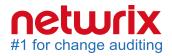

# Netwrix Effective Permissions Reporting Tool Quick-Start Guide

Version: 1.0 2/13/2015

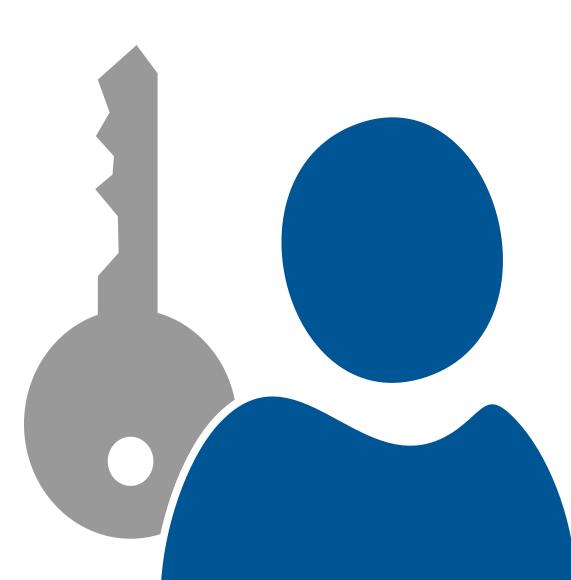

#### Legal Notice

The information in this publication is furnished for information use only, and does not constitute a commitment from Netwrix Corporation of any features or functions, as this publication may describe features or functionality not applicable to the product release or version you are using. Netwrix makes no representations or warranties about the Software beyond what is provided in the License Agreement. Netwrix Corporation assumes no responsibility or liability for the accuracy of the information presented, which is subject to change without notice. If you believe there is an error in this publication, please report it to us in writing.

Netwrix is a registered trademark of Netwrix Corporation. The Netwrix logo and all other Netwrix product or service names and slogans are registered trademarks or trademarks of Netwrix Corporation. Active Directory is a trademark of Microsoft Corporation. All other trademarks and registered trademarks are property of their respective owners.

#### Disclaimers

This document may contain information regarding the use and installation of non-Netwrix products. Please note that this information is provided as a courtesy to assist you. While Netwrix tries to ensure that this information accurately reflects the information provided by the supplier, please refer to the materials provided with any non-Netwrix product and contact the supplier for confirmation. Netwrix Corporation assumes no responsibility or liability for incorrect or incomplete information provided about non-Netwrix products.

© 2015 Netwrix Corporation.

All rights reserved.

### **Table of Contents**

| 1. Introduction                                                                 | 1 |
|---------------------------------------------------------------------------------|---|
| 1.1. Netwrix Effective Permissions Reporting Tool Overview                      | 1 |
| 2. System Requirements                                                          | 5 |
| 2.1. Requirements for Target Environments                                       | 5 |
| 2.2. Requirements to Install Netwrix Effective Permissions Reporting Tool       | 5 |
| 2.2.1. Hardware Requirements                                                    | 5 |
| 2.2.2. Software Requirements                                                    | 5 |
| 2.3. Deployment Options6                                                        | 5 |
| 3. Configure Rights And Permissions                                             | 7 |
| 3.1. Configure Account to Scan Permissions on Active Directory Objects          | 7 |
| 3.2. Configure Account to Scan Permissions on Shared Files and Folders11        | 1 |
| 3.2.1. Configure Account to Scan NTFS Permissions on Shared Files and Folders11 | 1 |
| 3.2.2. Configure Account to Scan Share Permissions on Shared Files and Folders  | 5 |
| 4. Start Using Netwrix Effective Permissions Reporting Tool17                   | 7 |
| 5. See How Effective Permissions Are Reported                                   | 9 |

### 1. Introduction

This guide is intended for the first-time users of Netwrix Effective Permissions Reporting Tool. It can be used for evaluation purposes, therefore, it is recommended to read it sequentially, and follow the instructions in the order they are provided. After reading this guide you will be able to:

- Start network scanning
- See how effective permissions are reported

### 1.1. Netwrix Effective Permissions Reporting Tool Overview

Netwrix Effective Permissions Reporting Tool is a freeware product that collects data on effective permissions for selected network resources.

Netwrix Effective Permissions Reporting Tool checks effective permissions granted to a user or group by providing a report on *who* has access to *what* across your Active Directory domain or shared folders/files.

### 2. System Requirements

This section lists the requirements for the target environments that are going to be audited with Netwrix Effective Permissions Reporting Tool, and for the computer where the product is going to be installed.

#### 2.1. Requirements for Target Environments

The table below provides the requirements for the target environments that can be audited with Netwrix Effective Permissions Reporting Tool:

| Target Environment | Supported Versions                                            |
|--------------------|---------------------------------------------------------------|
| Active Directory   | Domain Controllers OS versions: Windows Server 2008 and above |
| Files and Shares   | • Desktop OS: Windows 7 (32 and 64-bit) and above             |
|                    | Server OS: Windows Server 2008 and above                      |

#### 2.2. Requirements to Install Netwrix Effective Permissions Reporting Tool

This section provides the requirements for the computer where Netwrix Effective Permissions Reporting Tool is going to be installed.

Review the following for additional information:

- Hardware Requirements
- Software Requirements

#### 2.2.1. Hardware Requirements

The table below lists the minimum hardware requirements for the Netwrix Effective Permissions Reporting Tool installation:

| Hardware<br>Component | Minimum                    | Recommended                             |
|-----------------------|----------------------------|-----------------------------------------|
| Processor             | Intel or AMD 32 bit, 2 GHz | Intel Core 2 Duo 2x or AMD 64 bit, 3GHz |
| RAM                   | 512 MB                     | 4 GB                                    |

| Hardware<br>Component | Minimum                   | Recommended                                                |  |  |
|-----------------------|---------------------------|------------------------------------------------------------|--|--|
| Disk Space            | 50 MB physical disk space | 100 MB physical disk space                                 |  |  |
| Screen resolution     | 1024 x 768                | Screen resolution recommended by your screen manufacturer. |  |  |

#### 2.2.2. Software Requirements

The table below lists the minimum software requirements for the Netwrix Effective Permissions Reporting Tool installation:

| Component        | Requirements                                      |
|------------------|---------------------------------------------------|
| Operating system | • Desktop OS: Windows 7 (32 and 64-bit) and above |
|                  | Server OS: Windows Server 2008 R2 and above       |
| Framework        | • .Net Framework 3.5 SP1                          |

#### 2.3. Deployment Options

The table below provides recommendations on how best to deploy Netwrix Effective Permissions Reporting Tool:

| Install on                                             | To check effective permissions for |
|--------------------------------------------------------|------------------------------------|
| Any computer that belongs                              | Domains, OUs, etc.                 |
| to the monitored Active<br>Directory domain or trusted | Domain users and groups            |
| domain                                                 | Shared folders/files               |

To ensure successful network resources scanning, the account used by Netwrix Effective Permissions Reporting Tool to collect audit data from the monitored domain or shared folders/files must comply with the following requirements:

| To check the effective permissions for               | Required Permissions                                                                                              |
|------------------------------------------------------|----------------------------------------------------------------------------------------------------|
| Users, Active Directory objects (domains, OUs, etc.) | Read all properties                                                                                               |
|                                                      | List contents                                                                                                    |
|                                                      | Read permissions                                                                                                  |
| Shared folders/files (based on share permissions)    | • Member of the <b>local Administrators</b> group on the computer where the target shared folder/file is located. |
| Shared folders/files (based                          | List folder contents                                                                                              |
| on the NTFS permissions)                             | Read permissions                                                                                                  |

Perform the following procedures:

- Configure Account to Scan Permissions on Active Directory Objects
- Configure Account to Scan Permissions on Shared Files and Folders

### 3.1. Configure Account to Scan Permissions on Active Directory Objects

Perform the following procedures:

- To configure account to scan permissions on AD objects on pre-Windows Server 2012 versions
- To configure account to scan permissions on AD objects on Windows Server 2012 and above

To configure account to scan permissions on AD objects on pre-Windows Server 2012 versions

- 1. Open the Active Directory Users and Computers console on any domain controller in the target domain: Navigate to Start → Administrative Tools → Active Directory Users and Computers.
- 2. In the Active Directory Users and Computers dialog, click View in the main menu and ensure that the Advanced Features are enabled.

| 📙 Active Directory Users and Computers                                                                                                    |                                   |                             |
|----------------------------------------------------------------------------------------------------|-----------------------------------|-----------------------------|
| File Action View Help                                                                                                    |                                   |                             |
| 🗢 🔿 🖄 Add/Remove Columns                                                                                                    | 285<br>2                          |                             |
| Active Direc Large Icons                                                                                                    | Туре                              | Description                 |
| 표 🧰 Saved ( Small Icons                                                                                                    | builtinDomain                     |                             |
| 🖃 🏥 corp.loc 🛛 List                                                                                                    | Container                         | Default container for upgr  |
| 🗄 🧮 Buil 🔹 Detail                                                                                                    | Organizational Unit               | Default container for dom   |
| Cor<br>B Cor<br>B Cor<br>Users, Contacts, Groups, and Computers as containers                                                                                                    | Container                         | Default container for secu  |
|                                                                                                    | lostAndFound                      | Default container for orph  |
|                                                                                                    | Container                         | Default container for man   |
|                                                                                                    | Container                         | Default location for storag |
|                                                                                                    | Container                         | Builtin system settings     |
|                                                                                                    | Container                         | Default container for upgr  |
| The series of the series of th | msDS-QuotaContainer               | Quota specifications cont   |
| TPM Devices                                                                                                    | msTPM-InformationObjectsContainer |                             |
| TPM Devices                                                                                                    | infrastructureUpdate              |                             |
|                                                                                                    |                                   |                             |
|                                                                                                    |                                   |                             |

- 3. Right-click the Active Directory object for which you want to be able to check effective permissions and select **Properties**. Select the **Security** tab and click **Advanced**.
- 4. In the **Advanced Security Settings for <Object\_Name>** dialog, click **Add**.
- 5. In the **Select user, Computer, Service account, or Group** dialog, type the name of the account or group you want to be able to check effective permissions.
- 6. In the **Permission Entry for <Object\_Name>** dialog, set the "Allow" flag next to the following options:
  - List contents
  - Read all properties
  - Read permissions

| Permission Entry for corp     Object Properties     Name: Administrator                                                                                                    |                | Change    |
|----------------------------------------------------------------------------------------------------|----------------|-----------|
| Apply to: This object and all desc                                                                                                    | endant objects | •         |
| Permissions:                                                                                                    | Allow          | Deny      |
| Full control<br>List contents<br>Read all properties<br>Write all properties<br>Delete<br>Delete subtree<br>Read permissions<br>Modify permissions<br>Modify owner<br>All validated writes<br>All extended rights |                |           |
| <ul> <li>Apply these permissions to object<br/>containers within this container of<br/><u>Managing permissions</u></li> </ul>                                                                                     |                | Clear All |
|                                                                                                    | ОК             | Cancel    |

**NOTE:** Make sure that **Apply onto** is set to *"This object and all descendant objects"*, and **Apply these auditing entries to objects and/or containers within this container only** is cleared.

To configure account to scan permissions on AD objects on Windows Server 2012 and above

- 1. Open the Active Directory Users and Computers console on any domain controller in the target domain: Navigate to Start → Administrative Tools → Active Directory Users and Computers.
- 2. In the Active Directory Users and Computers dialog, click View in the main menu and ensure that the Advanced Features are enabled.

| <b>-</b>                |                    | Active Directory Users and C     | ompute  | ers     | _ <b>_</b> ×              |
|-------------------------|--------------------|----------------------------------|---------|---------|---------------------------|
| File Action Vie         | w Help             |                                  |         |         |                           |
| 🗢 🔿 🖄                   | Add/Remove Colum   | ins                              |         |         |                           |
| 📃 Active Direc          | Large lcons        |                                  |         |         | Description               |
| Saved Q                 | Small Icons        |                                  |         | omain   |                           |
| ⊿ iii corp.loc          | List               |                                  |         | er      | Default container for up  |
| ⊳ 📔 Built               | Detail             |                                  |         | ational | Default container for do  |
| ▷ Com Com               | Union Contrato Con |                                  |         | er      | Default container for sec |
| þ 📓 Dom 🗸<br>þ 🦳 Fore 🗸 |                    | ups, and Computers as containers |         | ictureU |                           |
| b 📫 Lost                | Advanced Features  |                                  |         | Found   | Default container for or  |
| b 📫 Man                 | Filter Options     |                                  |         | er      | Default container for ma  |
| ⊳ 📫 Proc                | Customize          |                                  |         | uotaC   | Quota specifications co   |
| System                  |                    |                                  |         |         | Default location for stor |
| Users                   |                    | System System                    | Contain |         | Builtin system settings   |
| 👂 🚞 NTDS Qu             | otas               | TPM Devices                      | msTPM   |         |                           |
| 👂 📔 TPM Devi            | ices               | 📔 Users                          | Contain | er      | Default container for up  |
|                         |                    |                                  |         |         |                           |
| < 111                   | >                  |                                  |         |         |                           |
| dit filter options.     |                    |                                  |         |         |                           |

- 3. Right-click the Active Directory object for which you want to check effective permissions and select **Properties**. Select the **Security** tab and click **Advanced**.
- 4. In the Advanced Security Settings for <object name> dialog, click Add.
- 5. In the **Permission Entry for <Object\_Name>** dialog, click **Select a Principal** link .
- 6. In the **Select user, Computer, Service account, or Group** dialog, type the name of an account or group you want to be able to check effective permissions.

|             | Permiss                                               | sion Entry for corp                              |  |  |
|-------------|-------------------------------------------------------|--------------------------------------------------|--|--|
|             |                                                       |                                                  |  |  |
| Principal:  | Administrator (CORP\Administrator) Select a principal |                                                  |  |  |
| Туре:       | Allow                                                 |                                                  |  |  |
| Applies to: | This object and all descendant objects                |                                                  |  |  |
|             |                                                       |                                                  |  |  |
| Permission  | 5                                                     |                                                  |  |  |
|             | Full control                                          | Delete MSMQ Queue Alias objects                  |  |  |
|             | ✓ List contents                                       | Create msPKI-Key-Recovery-Agent objects          |  |  |
|             | Read all properties                                   | Delete msPKI-Key-Recovery-Agent objects          |  |  |
|             | Write all properties                                  | Create msSFU30MailAliases objects                |  |  |
|             | Delete                                                | Delete msSFU30MailAliases objects                |  |  |
|             | Delete subtree                                        | Create msSFU30NetId objects                      |  |  |
|             | Read permissions                                      | Delete msSFU30NetId objects                      |  |  |
|             | Modify permissions                                    | Create msSFU30NetworkUser objects                |  |  |
|             | Modify owner                                          | Delete msSFU30NetworkUser objects                |  |  |
|             | All validated writes                                  | Create msTPM-InformationObjectsContainer objects |  |  |
|             | All extended rights                                   | Delete msTPM-InformationObjectsContainer objects |  |  |
|             | Create all child objects                              | Create nisMap objects                            |  |  |
|             | Delete all child objects                              | Delete nisMap objects                            |  |  |
|             | Create Computer objects                               | Create nisNetgroup objects                       |  |  |
|             | Delete Computer objects                               | Delete nisNetgroup objects                       |  |  |
|             | Create Contact objects                                | Create nisObject objects                         |  |  |

7. Set **Type** to "Allow" and **Applies to** to "This object and all descendant objects". Under **Permissions**, select the *List Contents*, *Read all properties* and *Read permissions* checkboxes.

#### 3.2. Configure Account to Scan Permissions on Shared Files and Folders

Perform the following procedures:

- Configure Account to Scan NTFS Permissions on Shared Files and Folders
- Configure Account to Scan Share Permissions on Shared Files and Folders

#### 3.2.1. Configure Account to Scan NTFS Permissions on Shared Files and Folders

Do one of the following depending on the OS:

- To configure account to scan NTFS permissions on pre-Windows Server 2012 versions
- To configure account to scan NTFS permissions on Windows Server 2012 and above

To configure account to scan NTFS permissions on pre-Windows Server 2012 versions

- To grant the List Folder Content permission on pre-Windows Server 2012 versions
- 1. Navigate to the target shared folder/file, right-click it and select Properties.
- 2. In the <Share\_Name> Properties dialog, select the Security tab and click Edit.
- 3. In the **Permissions for <Share\_Name>** dialog, click **Add** to add an account or group you want to be able to check effective permissions.

| Permissions for Shared_Folder    | er           | ×      |
|----------------------------------|--------------|--------|
| Security                         |              |        |
| Object name: C:\Shared_Folde     | r            |        |
| Group or user names:             |              |        |
| & SYSTEM                         |              |        |
| administrator (CORP\administ     | trator)      |        |
| Administrators (CORP\Admini 🕺    | istrators)   |        |
|                                  |              |        |
|                                  |              |        |
| 1                                |              |        |
|                                  | Add          | Remove |
| Permissions for administrator    | Allow        | Deny   |
| Full control                     |              |        |
| Modify                           |              |        |
| Read & execute                   |              |        |
| List folder contents             | $\checkmark$ |        |
| Read                             |              |        |
| Learn about access control and p | ermissions   |        |
| OK                               | Cancel       | Apply  |

- 4. Locate the newly added account or group and set the "Allow" flag next to the following options:
  - List folder contents
- To grant Read Permissions on pre-Windows Server 2012 versions
- 1. Navigate to the target shared folder/file, right-click it and select Properties.
- 2. In the **<Share\_Name> Properties** dialog, select the **Security** tab and click **Advanced**.
- 3. In the Advanced Security Settings for <Share\_Name> dialog, click Change Permissions.

| view or . |                                    |                          |                          |                            |
|-----------|------------------------------------|--------------------------|--------------------------|----------------------------|
|           | edit details for a permission en   | try, select the entry an | d then click Edit.       |                            |
| bject nam | e: C:\Shared Folder                |                          |                          |                            |
| ermission |                                    |                          |                          |                            |
| Type      | Name                               | Permission               | Inherited From           | Apply To                   |
| Allow     | SYSTEM                             | Full control             | <not inherited=""></not> | This folder, subfolders a  |
| Allow     | administrator (CORP\ad             | Full control             | <not inherited=""></not> | This folder, subfolders a  |
| Allow     | Administrators (CORP\A             | List folder contents     | <not inherited=""></not> | This folder and subfolders |
| Allow     | Administrators (CORP\A             | Read                     | <not inherited=""></not> | This folder, subfolders a  |
|           |                                    |                          |                          |                            |
|           |                                    |                          |                          |                            |
|           |                                    |                          |                          |                            |
| Add.      | Edit                               | Remove                   |                          |                            |
|           |                                    |                          |                          |                            |
| Include   | inheritable permissions from th    | nis object's parent      |                          |                            |
| Deplace   | e all child object permissions wit | b inheritable permission | s from this object       |                            |
| Repiace   | an child object permissions wit    |                          | s from this object       |                            |
|           |                                    |                          |                          |                            |
| anadind n | ermission entries                  |                          |                          |                            |

- 4. Click Add to add an account or group you want to be able to check effective permissions.
- 5. In the **Select user, Computer, Service account, or Group** dialog, type the name of the account or group you want to be able to check effective permissions.
- 6. In the **Permissions Entry for <Share\_Name>** dialog, set the "Allow" flag next to the following options:
  - Read permissions

| Permission Entry for Shared_For                                                                                                    | older | ×      |
|----------------------------------------------------------------------------------------------------|-------|--------|
| Object                                                                                                    |       |        |
| Name: Administrators (CORP\Adr<br>Apply to: This folder, subfolders                                                                                                    |       | Change |
| Permissions:                                                                                                    | Allow | Deny   |
| Read attributes<br>Read extended attributes<br>Create files / write data<br>Create folders / append data<br>Write attributes<br>Write extended attributes<br>Delete subfolders and files<br>Delete<br>Read permissions<br>Change permissions<br>Take ownership |       |        |
| Apply these permissions to objects and/or Clear All Clear All Managing permissions                                                                                                    |       |        |
|                                                                                                    | ОК    | Cancel |

**NOTE:** Make sure that **Apply to:** is set to *"This folder, subfolders and files"*, and **Apply these auditing entries to objects and/or containers within this container only** is cleared.

To configure account to scan NTFS permissions on Windows Server 2012 and above

- To grant the List Folder Content permission on Windows Server 2012 and above
- 1. Navigate to the target shared folder/file, right-click it and select Properties.
- 2. In the <Share\_Name> Properties dialog, select the Security tab and click Edit.
- 3. In the **Permissions for <Share\_Name>** dialog, click **Add** to add an account or group you want to be able to check effective permissions.

| Permissions for                                                  | Shared_Folde | er 🛛 🗙         |
|------------------------------------------------------------------|--------------|----------------|
| Security                                                         |              |                |
| Object name: C:\Shared_Folder                                    |              |                |
| Group or user names:                                             |              |                |
| SYSTEM                                                           |              |                |
| Administrator<br>& Administrators (CORP\Admin                    |              |                |
|                                                                  |              |                |
|                                                                  |              | Demous         |
| Dominiona for Administrator                                      | Add          | Remove         |
| Permissions for Administrator                                    | Add<br>Allow | Remove<br>Deny |
| Permissions for Administrator<br>Full control                    |              |                |
|                                                                  |              |                |
| Full control                                                     |              |                |
| Full control<br>Modify                                           |              |                |
| Full control<br>Modify<br>Read & execute                         |              |                |
| Full control<br>Modify<br>Read & execute<br>List folder contents | Allow        | Deny           |

- 4. Locate the newly added account or group and set the "Allow" flag next to the following options:
  - List folder contents
- To grant Read Permissions on Windows Server 2012 and above
- 1. Navigate to the target shared folder/file, right-click it and select Properties.
- 2. In the <Share\_Name> Properties dialog, select the Security tab and click Advanced.
- 3. In the Advanced Security Settings for <Share\_Name> dialog, click Add.
- 4. In the **Permission Entry for <Share\_Name>** dialog, click the **Select a principal** link.
- 5. In the **Select user, Computer, Service account, or Group** dialog, type the name of an account or group you want to be able to check effective permissions.
- 6. In the **Permission Entry for <Share\_Name>** dialog, click **Advanced**.

|             | Pe                                                       | ermission Entry for Shared_Folder                   | _ □                  |
|-------------|----------------------------------------------------------|-----------------------------------------------------|----------------------|
| Principal:  | Administrator Select a principal                         |                                                     |                      |
| Туре:       | Allow                                                    | ✓                                                   |                      |
| Applies to: | This folder, subfolders and files                        | v                                                   |                      |
| Advanced p  | permissions:                                             |                                                     | Show basic permissio |
|             | Full control                                             | Write attributes                                    |                      |
|             | Traverse folder / execute file                           | Write extended attributes                           |                      |
|             | List folder / read data                                  | Delete subfolders and files                         |                      |
|             | Read attributes                                          | Delete                                              |                      |
|             | Read extended attributes                                 | Read permissions                                    |                      |
|             | Create files / write data                                | Change permissions                                  |                      |
|             | Create folders / append data                             | Take ownership                                      |                      |
| Only app    | oly these permissions to objects and/or containers w     | ithin this container                                | Clear all            |
| Add a cond  | lition to limit access. The principal will be granted th | e specified permissions only if conditions are met. |                      |
| Add a cond  | lition                                                   |                                                     |                      |
|             |                                                          |                                                     |                      |
|             |                                                          |                                                     |                      |
|             |                                                          |                                                     |                      |
|             |                                                          |                                                     | OK Cance             |

- 7. Set Type to "Allow" and Applies to to "This folder, subfolders and files". Under Permissions, select the *Read permissions* checkbox.
  - **NOTE:** Make sure that the **Only apply these auditing settings to objects and/or containers** within this container checkbox is cleared.

## 3.2.2. Configure Account to Scan Share Permissions on Shared Files and Folders

To ensure successfull scanning your shared folder/file, the account used by Netwrix Effective Permissions Reporting Tool to check permissions must be a member of the **local Administrators** group on the computer where the target shared folder/file is located.

## 4. Start Using Netwrix Effective Permissions Reporting Tool

To start collecting data on your IT Infrastructure, you must configure Netwrix Effective Permissions Reporting Tool.

- 1. Run the installation package.
  - **NOTE:** To invoke Netwrix Effective Permissions Reporting Tool again, navigate to the *%Netwrix Effective Permissions Reporting Tool installation folder%* and click on the product icon.

| Netwrix Effective Permissions                                                                                                    | Reporting Tool 📃 🗖 🗙    |  |
|----------------------------------------------------------------------------------------------------|-------------------------|--|
| Scans your network resources and provides report with list of effective permissions for the specified user or group answering question who has access to what across your entire IT infrastructure.<br>More free tools from Netwrix<br>User or group to check effective permissions for: |                         |  |
| CORP\Administrator                                                                                                    |                         |  |
| List objects with inherited permissions<br>Scan the following network resources:                                                                                                    |                         |  |
| Name                                                                                                    | Туре                    |  |
| \\ROOTDC2\shared                                                                                                    | File Path               |  |
| CORP.local                                                                                                    | Active Directory Domain |  |
|                                                                                                    |                         |  |
|                                                                                                    |                         |  |
|                                                                                                    |                         |  |
|                                                                                                    |                         |  |
|                                                                                                    |                         |  |
| Add Remove Edit                                                                                                    | Start Scanning          |  |
| Share this tool:                                                                                                    | netwrix                 |  |
| Email Copyright (c) Netwrix Corporation                                                                                                    |                         |  |

2. Complete the following fields:

| Option                                            | Description                                                                                                    |  |
|---------------------------------------------------|----------------------------------------------------------------------------------------------------|--|
| User or group to check effective permissions for: | Specify a user name or group name for whom you want to check effective permissions in the <i>DOMAIN\user</i> format.                                                                                                    |  |
| List objects with inherited permissions           | Enable the checkbox to include objects with inherited permissions to the report.                                                                                                    |  |
|                                                   | <b>NOTE:</b> Refer to the Windows Server TechCenter article for more information: Inherited Permissions.                                                                                                    |  |
| Scan the following network resources:             | <ol> <li>Click Add.</li> <li>In the Specify Network Resource dialog, select one of the following:         <ul> <li>Active Directory—Provide the audited Active Directory object name (domain, OU, etc.) in the FQDN format, e.g. CORP.local.</li> <li>In the screenshot above, the report on effective permissions granted to the CORP\Administrator user</li> </ul> </li> </ol> |  |
|                                                   | <ul> <li>for the CORP.local domain will be shown.</li> <li>File Path—Provide the UNC file path, e.g.<br/>\\ROOTDC2\shared.</li> </ul>                                                                                                    |  |
|                                                   | In the screenshot above, the report on effective permissions granted to the <b>CORP\Administrator</b> user for the <b>\\ROOTDC2\shared</b> file share will be shown.                                                                                                    |  |

- 3. Click **Start scanning** to launch data collection.
- 4. In the **Save Effective Permissions Report** dialog that opens, specify the name of the new report and select its location. The report file will be saved in the HTML format and displayed in a default web browser.
- 5. In the Netwrix Effective Permissions Reporting Tool dialog, click OK to save the report.

### 5. See How Effective Permissions Are Reported

After the data collection has completed, see how effective permissions are reported by the product. This section explains how to review the Effective Permissions Report.

|                                                                                                    | Effective I 🔎 👻 🧭 Netwrix Effective Permissio 🗙                                                                                                    | ☆ 🖈                                                                                                    |
|----------------------------------------------------------------------------------------------------|----------------------------------------------------------------------------------------------------|----------------------------------------------------------------------------------------------------|
| letwrix Effective Permissions Report for                                                                                                    | corp\administrator                                                                                                    |                                                                                                    |
| corp\administrator is a member of the following groups:                                                                                                    |                                                                                                    |                                                                                                    |
| UILTIN\Administrators                                                                                                    |                                                                                                    |                                                                                                    |
| BUILTIN/Users                                                                                                    |                                                                                                    |                                                                                                    |
| CORP\Denied RODC Password Replication Group                                                                                                    |                                                                                                    |                                                                                                    |
| CORP\Domain Admins                                                                                                    |                                                                                                    |                                                                                                    |
| CORP\Domain Users                                                                                                    |                                                                                                    |                                                                                                    |
| CORP\Enterprise Admins                                                                                                    |                                                                                                    |                                                                                                    |
| CORP\Group Policy Creator Owners                                                                                                    |                                                                                                    |                                                                                                    |
| CORP\HelpLibraryUpdaters                                                                                                    |                                                                                                    |                                                                                                    |
| CORP\Schema Admins                                                                                                    |                                                                                                    |                                                                                                    |
| Object Path                                                                                                    | Permissions                                                                                                    | Has Access via Groups                                                                                                    |
| Object Path                                                                                                    | Permissions                                                                                                    | Has Access via Groups                                                                                                    |
| corp.local                                                                                                    | Read all properties                                                                                                    | Everyone                                                                                                    |
|                                                                                                    |                                                                                                    |                                                                                                    |
| corp.local                                                                                                    | Read all properties, Write all properties, Create child objects, List contents,<br>Read permissions, Add/remove self as member, Modify permissions, Modify<br>owner, Delete, All extended rights                                                                                                    | BUILTIN\Administrators                                                                                                    |
|                                                                                                    | Read permissions, Add/remove self as member, Modify permissions, Modify                                                                                                    | BUILTIN\Administrators<br>CORP\Domain Admins                                                                                                    |
| rorp.local                                                                                                    | Read permissions, Add/remove self as member, Modify permissions, Modify<br>owner, Delete, All extended rights<br>Read all properties, Write all properties, Create child objects, List contents,<br>Read permissions, Add/remove self as member, Modify permissions, Modify                                                                                                    |                                                                                                    |
| corp.local                                                                                                    | Read permissions, Add/remove self as member, Modify permissions, Modify<br>owner, Delete, All extended rights<br>Read all properties, Write all properties, Create child objects, List contents,<br>Read permissions, Add/remove self as member, Modify permissions, Modify<br>owner, All extended rights                                                                                                    | CORP\Domain Admins                                                                                                    |
| corp.local<br>corp.local<br>corp.local                                                                                                    | Read permissions, Add/remove self as member, Modify permissions, Modify<br>owner, Delete, All extended rights<br>Read all properties, Write all properties, Create child objects, List contents,<br>Read permissions, Add/remove self as member, Modify permissions, Modify<br>owner, All extended rights<br>Full control                                                                                                    | CORP\Domain Admins                                                                                                    |
| corp.local<br>corp.local<br>corp.local<br>corp.local                                                                                                    | Read permissions, Add/remove self as member, Modify permissions, Modify owner, Delete, All extended rights         Read all properties, Write all properties, Create child objects, List contents, Read permissions, Add/remove self as member, Modify permissions, Modify owner, All extended rights         Full control         Read Only Replication Secret Synchronization                                                                                                    | CORP\Domain Admins<br>CORP\Enterprise Admins<br>BUILTIN\Administrators                                                                                                    |
| corp.local<br>corp.local<br>corp.local<br>corp.local<br>corp.local                                                                                                    | Read permissions, Add/remove self as member, Modify permissions, Modify owner, Delete, All extended rights         Read all properties, Write all properties, Create child objects, List contents, Read permissions, Add/remove self as member, Modify permissions, Modify owner, All extended rights         Full control         Read Only Replication Secret Synchronization         Replicating Directory Changes All                                                                                                    | CORP\Domain Admins<br>CORP\Enterprise Admins<br>BUILTIN\Administrators<br>BUILTIN\Administrators                                                                                                    |
| corp.local<br>corp.local<br>corp.local<br>corp.local<br>corp.local<br>corp.local                                                                                                   | Read permissions, Add/remove self as member, Modify permissions, Modify owner, Delete, All extended rights         Read all properties, Write all properties, Create child objects, List contents, Read permissions, Add/remove self as member, Modify permissions, Modify owner, All extended rights         Full control         Read Only Replication Secret Synchronization         Replicating Directory Changes All         Manage Replication Topology                                                                                                    | CORP\Domain Admins<br>CORP\Enterprise Admins<br>BUILTIN\Administrators<br>BUILTIN\Administrators<br>BUILTIN\Administrators                                                                                                    |
| corp.local<br>corp.local<br>corp.local<br>corp.local<br>corp.local<br>corp.local<br>corp.local                                                                                     | Read permissions, Add/remove self as member, Modify permissions, Modify owner, Delete, All extended rights         Read all properties, Write all properties, Create child objects, List contents, Read permissions, Add/remove self as member, Modify permissions, Modify owner, All extended rights         Full control         Read Only Replication Secret Synchronization         Replicating Directory Changes All         Manage Replication Topology         Replicating Directory Changes In Filtered Set                                                                                                    | CORP\Domain Admins<br>CORP\Enterprise Admins<br>BUILTIN\Administrators<br>BUILTIN\Administrators<br>BUILTIN\Administrators<br>BUILTIN\Administrators                                                                               |
| corp.local<br>corp.local<br>corp.local<br>corp.local<br>corp.local<br>corp.local<br>corp.local<br>corp.local<br>corp.local<br>corp.local<br>corp.local<br>corp.local<br>corp.local | Read permissions, Add/remove self as member, Modify permissions, Modify owner, Delete, All extended rights         Read all properties, Write all properties, Create child objects, List contents, Read permissions, Add/remove self as member, Modify permissions, Modify owner, All extended rights         Full control         Read Only Replication Secret Synchronization         Replicating Directory Changes All         Manage Replication Topology         Replicating Directory Changes In Filtered Set         Replication Synchronization                                                                                                    | CORP\Domain Admins<br>CORP\Enterprise Admins<br>BUILTIN\Administrators<br>BUILTIN\Administrators<br>BUILTIN\Administrators<br>BUILTIN\Administrators<br>BUILTIN\Administrators                                                     |
| corp.local<br>corp.local<br>corp.local<br>corp.local<br>corp.local<br>corp.local<br>corp.local<br>corp.local<br>corp.local                                                         | Read permissions, Add/remove self as member, Modify permissions, Modify owner, Delete, All extended rights         Read all properties, Write all properties, Create child objects, List contents, Read permissions, Add/remove self as member, Modify permissions, Modify owner, All extended rights         Full control         Read Only Replication Secret Synchronization         Replicating Directory Changes All         Manage Replication Topology         Replicating Directory Changes In Filtered Set         Replicating Directory Changes                                                                                                    | CORP\Domain Admins<br>CORP\Enterprise Admins<br>BUILTIN\Administrators<br>BUILTIN\Administrators<br>BUILTIN\Administrators<br>BUILTIN\Administrators<br>BUILTIN\Administrators<br>BUILTIN\Administrators                           |
| corp.local<br>corp.local<br>corp.local<br>corp.local<br>corp.local<br>corp.local<br>corp.local<br>corp.local<br>corp.local<br>corp.local                                           | Read permissions, Add/remove self as member, Modify permissions, Modify owner, Delete, All extended rights         Read all properties, Write all properties, Create child objects, List contents, Read permissions, Add/remove self as member, Modify permissions, Modify owner, All extended rights         Full control         Read Only Replication Secret Synchronization         Replicating Directory Changes All         Manage Replication Topology         Replicating Directory Changes In Filtered Set         Replication Synchronization         Replicating Directory Changes         Replication Synchronization         Read all properties         Read all properties, Write all properties, Create child objects, List contents, Read all properties, Write all properties, Create child objects, List contents, Read all properties, Modify permissions, Add/remove self as member, Modify permissions, Modify | CORP\Domain Admins<br>CORP\Enterprise Admins<br>BUILTIN\Administrators<br>BUILTIN\Administrators<br>BUILTIN\Administrators<br>BUILTIN\Administrators<br>BUILTIN\Administrators<br>BUILTIN\Administrators<br>BUILTIN\Administrators |

The example report provides the following information:

| Parameter                                                        | Description                                                    |  |
|------------------------------------------------------------------|----------------------------------------------------------------|--|
| Netwrix Effective Permissions Report for <user_name></user_name> |                                                                |  |
| <user_name> is a member of the following groups:</user_name>     | The list of Active Directory groups where the user belongs to. |  |

5. See How Effective Permissions Are Reported

| Parameter                                                                                               | Description                                                                                                    |  |
|----------------------------------------------------------------------------------------------------|----------------------------------------------------------------------------------------------------|--|
| Effective permissions for <user_name> (objects with inherited permissions are shown/hidden)</user_name> |                                                                                                    |  |
| Network Resource:<br>< <b>Resource_Name</b> >                                                           | The name of the network resource: <b>Active Directory domain</b> or <b>File Path</b> .                                                                                                    |  |
| Object Path                                                                                             | <ul> <li>When Active Directory domain selected: Active Directory object<br/>(the audited OU, container within a domain, domain user, etc.)<br/>name in the FQDN format.</li> <li>When Files and Shares selected: the UNC file path.</li> </ul> |  |
| Permissions                                                                                             | Contains a list of effective permissions granted to groups which are shown in the <b>Has Access via Groups</b> column for the selected network resource.                                                                                       |  |
| Has Access via Groups                                                                                   | The list of Active Directory groups where the user belongs to with effective permissions for the selected network resource.                                                                                                    |  |